Testează OK! Faceți clic pe butonul, ușa garajului se va deschide sau se va închide.

# CARD DE GARANTIE

# Adăugați dispozitiv (mod nou de configurare)

# Our works with the Funcționează cu Google Home

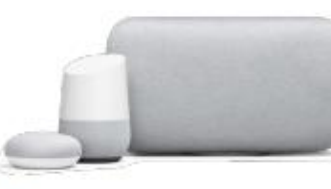

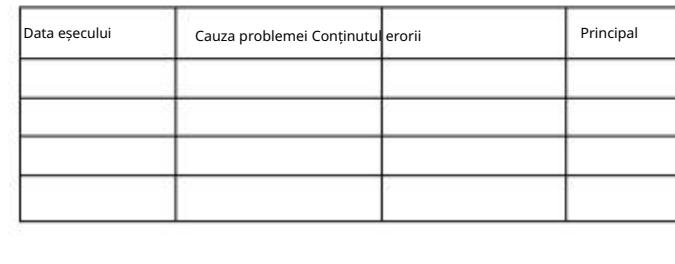

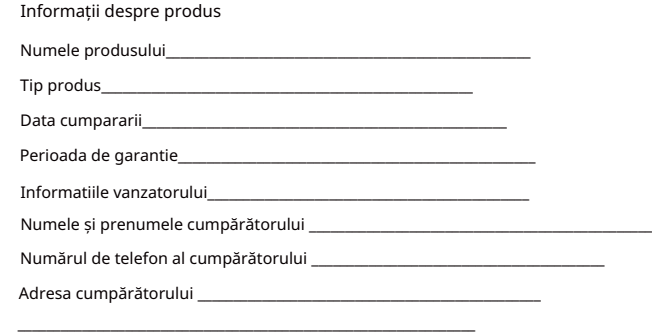

- 
- 2 Atinge Home Control.
- <sup>3</sup> Sub Dispozitive, atingeți pictograma +.
- 4 Selectați "Tuya Smart" sau "Smart Life".
- 5 Introduceți informațiile contului și atingeți "Conectați-vă" pentru a vă conecta contul cu contul Amazon. Dacă contul dvs. este un număr de telefon, vă
- rugăm să selectați țara dvs. Dacă contul dvs. este o adresă de e-mail, vă
- rugăm să selectați un cod de țară/regiune aleatoriu.
- Comenzi vocale: "Hei Google, pornește {device name}" "Ok Google, dezactivează {device name}"
- 5 Introduceți detaliile contului și atingeți "Conectați-vă" pentru a vă conecta contul cu contul Amazon. Dacă contul dvs. este un număr de telefon, vă rugăm să selectați țara dvs.
- Dacă contul dvs. este o adresă de e-mail, vă rugăm să selectați un cod de țară/regiune aleatoriu.
- Comenzi vocale: "Alexa, pornește {device name}" "Alexa, dezactivează {device name}"

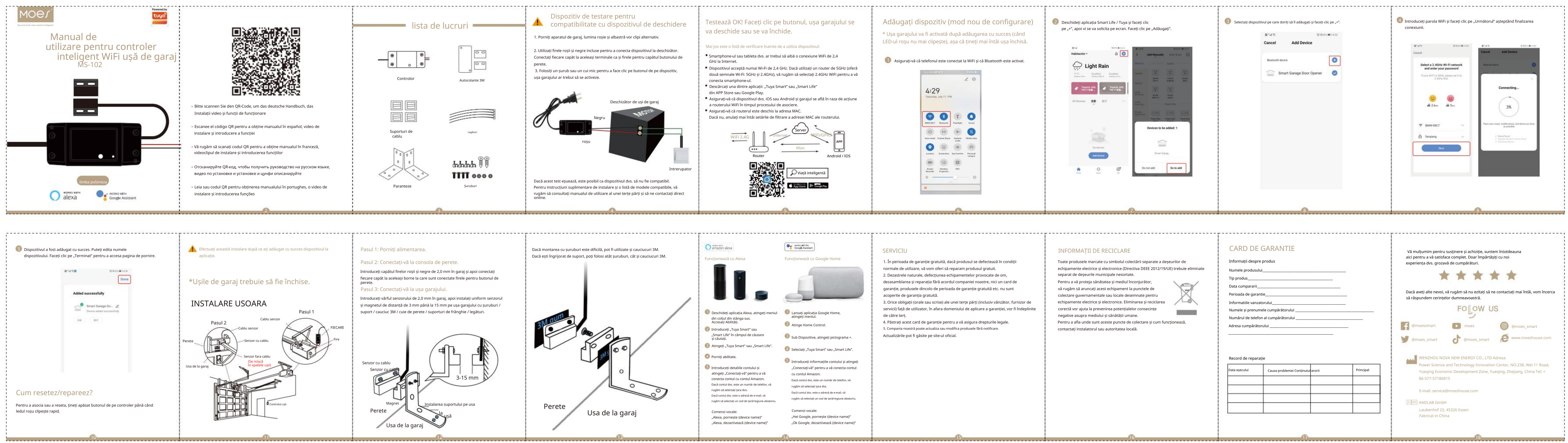

- 
- 
- 

### Mai jos este o listă de verificare înainte de a utiliza dispozitivul:

Record de reparație

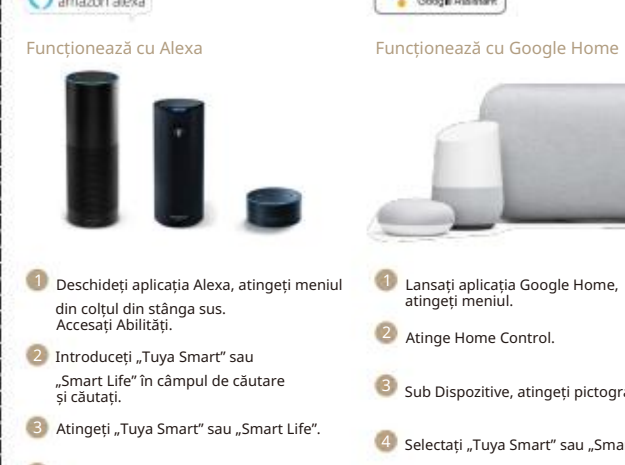

 $\bigcap$  you any

4 Porniți abilitate.

5. Compania noastră poate actualiza sau modifica produsele fără notificare. Actualizările pot fi găsite pe site-ul oficial. 4. Păstrați acest card de garanție pentru a vă asigura drepturile legale.

# SERVICIU INFORMAȚII DE RECICLARE

6

14

18

- Pentru a vă proteja sănătatea și mediul înconjurător, vă rugăm să aruncați acest echipament la punctele de colectare guvernamentale sau locale desemnate pentru echipamente electrice și electronice. Eliminarea și reciclarea corectă vor ajuta la prevenirea potențialelor consecințe
- negative asupra mediului și sănătății umane.

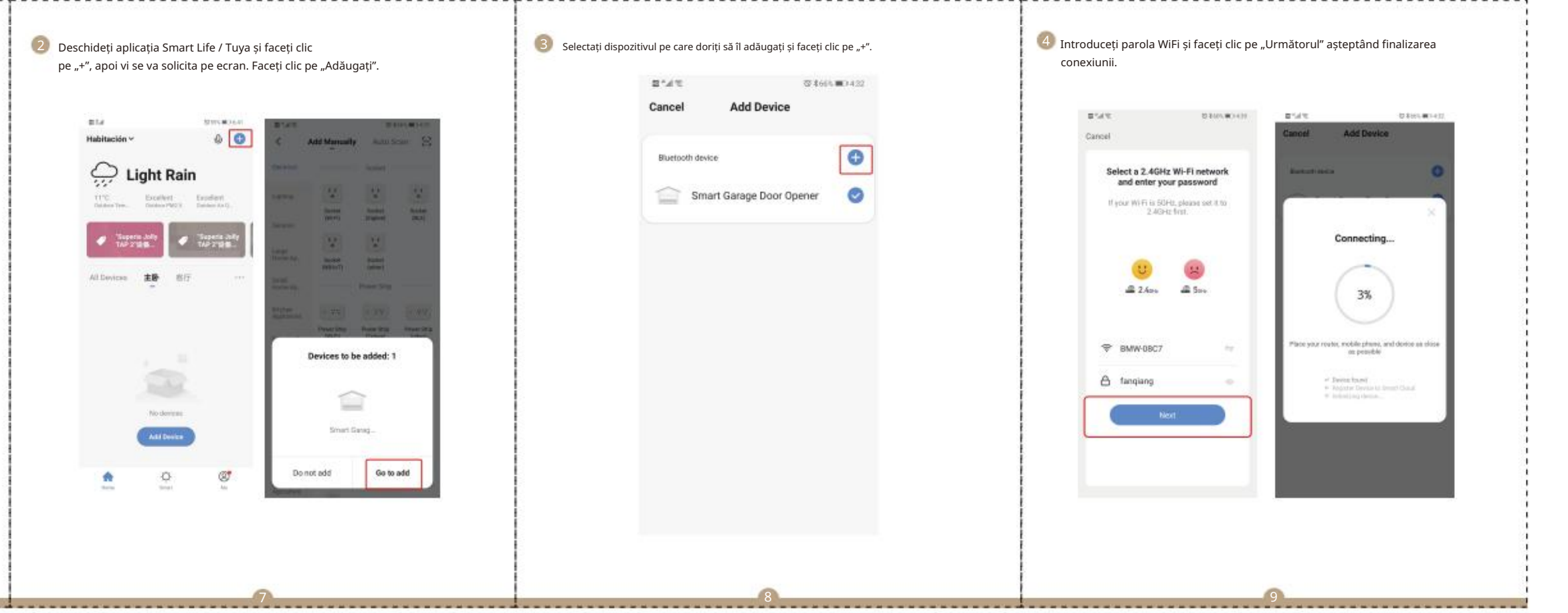

Pentru a afla unde sunt aceste puncte de colectare și cum funcționează, contactați instalatorul sau autoritatea locală.

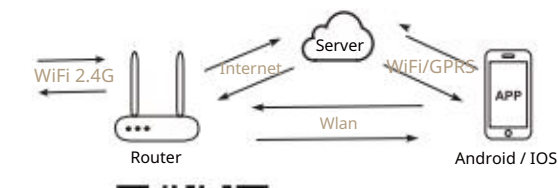

- Smartphone-ul sau tableta dvs. ar trebui să aibă o conexiune WiFi de 2,4 GHz la Internet.
- Dispozitivul acceptă numai Wi-Fi de 2,4 GHz. Dacă utilizați un router de 5GHz (oferă două semnale Wi-Fi: 5GHz și 2.4GHz), vă rugăm să selectați 2.4GHz WiFi pentru a vă conecta smartphone-ul.
- $\bullet$  Descărcați una dintre aplicații: "Tuya Smart" sau "Smart Life" din APP Store sau Google Play.
- $\bullet^\bullet$  Asigurați-vă că dispozitivul dvs. iOS sau Android și garajul se află în raza de actiune a routerului WiFi în timpul procesului de asociere.
- Asigurați-vă că routerul este deschis la adresa MAC.
- Dacă nu, anulați mai întâi setările de filtrare a adresei MAC ale routerului.

Toate produsele marcate cu simbolul colectării separate a deșeurilor de echipamente electrice și electronice (Directiva DEEE 2012/19/UE) trebuie eliminate separat de deșeurile municipale nesortate.

**Contract** 

2. Dezastrele naturale, defecțiunea echipamentelor provocate de om, dezasamblarea și reparația fără acordul companiei noastre, nici un card de garanție, produsele dincolo de perioada de garanție gratuită etc. nu sunt acoperite de garanția gratuită. 1. În perioada de garanție gratuită, dacă produsul se defectează în condiții normale de utilizare, vă vom oferi să reparam produsul gratuit.

## Asigurați-vă că telefonul este conectat la WiFi și că Bluetooth este activat. 1

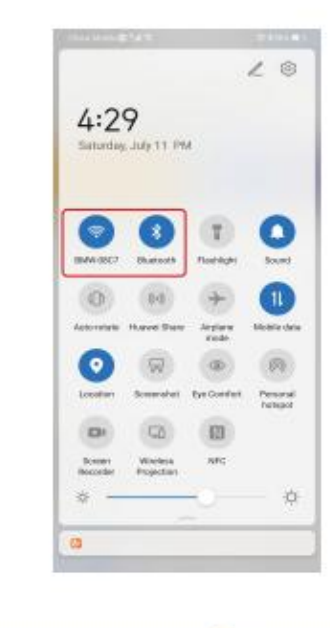

3. Orice obligații (orale sau scrise) ale unei terțe părți (inclusiv vânzător, furnizor de servicii) față de utilizator, în afara domeniului de aplicare a garanției, vor fi îndeplinite de către terț.

Dacă aveți alte nevoi, vă rugăm să nu ezitați să ne contactați mai întâi, vom încerca să răspundem cerințelor dumneavoastră.

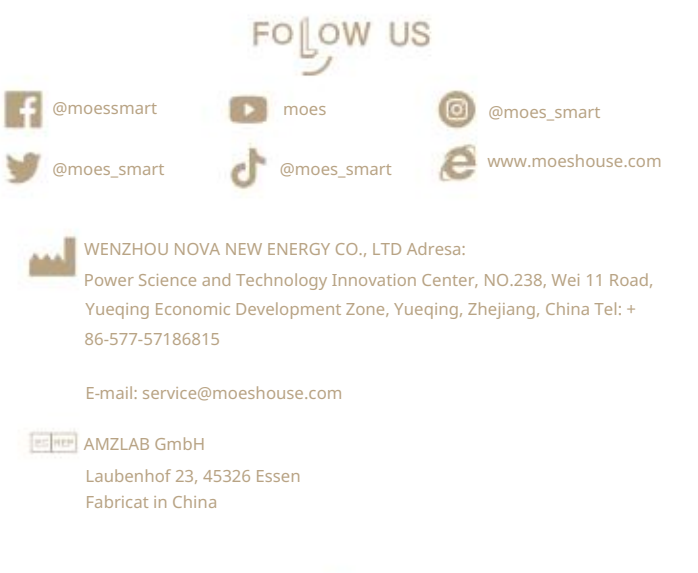

Vă mulțumim pentru susținere și achiziție, suntem întotdeauna aici pentru a vă satisface complet. Doar împărtășiți cu noi experiența dvs. grozavă de cumpărături.

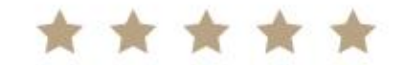

\* Ușa garajului va fi activată după adăugarea cu succes (când LED-ul roșu nu mai clipește), așa că țineți mai întâi ușa închisă.

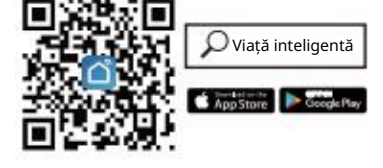

### Machine Translated by Google